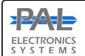

## PAL Electronics systems ltd.

www.pal-es.com

www.facebook.com/palcontrol

## Pal Gate 3G - GI-WR

Is a 3G network system for opening automatic gates, garage doors, electric locks and roadblocks via an application and web interface \*, which enables complete and secure control of the unit such as:

- · Administrators set up.
- · Add and remove users.
- Set up relay time.
- · Gate interruption alerts.
- · Real time log reading on system usage.

## System features and benefits:

- · Internet interface management ability .\*
- · Very small physical size 70X50 mm.
- 4 indicator LED lights (active SIM + 3 reception indicator)
- Multiple administrators and authorized users can be configured for optimal control.
- \*by Payment

## LEDs key

| LEDs                           | Meaning                                  |
|--------------------------------|------------------------------------------|
| Fast flashing of the SIM light | System is booting                        |
| Slow flashing of the SIM light | Module is looking for a cellular network |
| 2 blinks and break             | connecting to the Internet process       |
| Four short flashing of the Sim | Connecting to the PAL interface          |
| Sim is stable                  | System ready                             |
| Signal light No. 1 is on       | Low signal                               |
| Signal light No. 2 is on       | Good signal                              |
| Signal light No. 3 is on       | Very good signal                         |

- There is unlimited number of managed systems.
- The unit includes one output Relay N.O (60V/900mA)
- The unit includes one input alert— N.O
  When a status change is made (N.O to N.C or
  opposite), email will sent to the unlimited
  requested destinations.
- You can set the time from the entry status change until the unit sends an alert.
- · Setting an alert is made by Pal web interface.

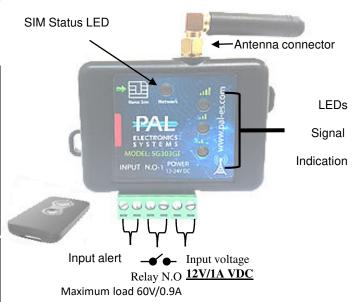

## Setting up a remote control in the unit

The actions are carried out via an Internet interface, such as:

Insert remote control, delete remote control, setting groups, assigning days, selecting relay to open, and more - are carried out via an Internet interface only (for details, contact the installer).

## System settings by the app:

Primary Login:

This application must be first installed from the App Store / Google play by searching for the name PalGate or scan this QR Code for direct link.

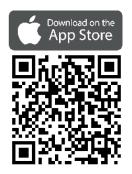

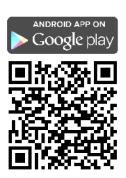

1

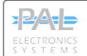

# PAL Electronics systems ltd.

www.pal-es.com

www.facebook.com/palcontrol

Run the application and to act according to the instructions:

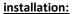

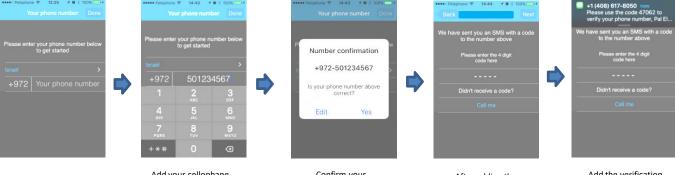

Add your cellophane number

manually

Confirm your number

After adding the phone number wait for verification code

Add the verification code

#### **Gate setting:**

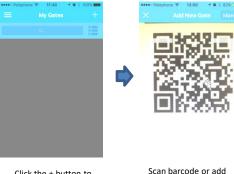

Click the + button to add Gate

Please provide your name and optional profile photo

Device details -Serial number and code are printed on the device and should be added accordingly

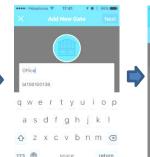

After adding the details click next

and save

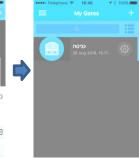

The gate will appear on my gates screen

### Add User/s:

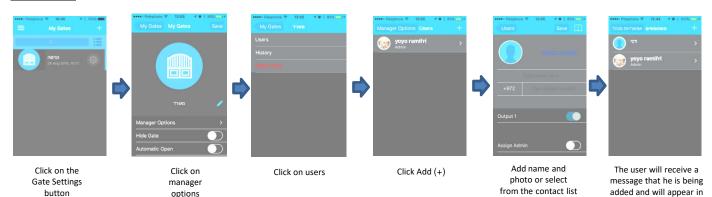

#### **Important Information:**

- Installation at the gate (inside each metal cabinet) must be installed when connected to an external antenna (an antenna outside the cabinet).
- Requires stable power supply source preferably DC transformers.
- Avoid installation in metal boxes.
- Protect the unit from humidity and insect infiltration.
- The system works via a cellular network using 3G technology. In addition, the system's performance is dependent on the existence of coverage for a 3G service. Pal Electronics Systems Ltd. is not an end-user to cover the service of the cellular networks. The customer is responsible for ensuring that there is cellular network reception using 3G technology.

the list